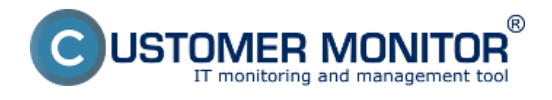

## **Diagnostika porúch a problémov na počítačoch a serveroch**

Riešenie CUSTOMER MONITOR je významným pomocníkom pri riešení problémov s počítačmi a servermi. Pomáha určiť, overiť, vylúčiť príčiny vzniku mnohých chybových stavov, čím významne skracuje potrebný čas k oprave. Nižšie uvádzame príklady, kde sa dá využiť CM exaktne. Konečný verdikt o poruche obvykle závisí na Technikovi a určite treba brať do úvahy časový sled udalostí, informácie aj z iných častí CM a iných zdrojov.

### **Zoznam príkladov pre diagnostiku s pomocou CM :**

Spomalený beh počítača Dlhé bootovanie počítača Pomalá odozva pri prehliadaní stránok Rozpadávajúce sa spojenie so serverom v LAN alebo v Cloude Mrznutie počítača Chybný disk Prehriatie Chybný zdroj (len v serveroch) Chybná RAM (len v serveroch) Výpadok spojenia na internet Samovoľné reštarty Chyba, ktorá uskutoční zápis v Eventlogu Chyba vyvolávajúca zmenu určitého súboru Modrá obrazovka (BSOD)

#### **Spomalený beh počítača**

- [určenie TOP procesov vyťažujúcich CPU, RAM a zaťaženie disku, sieťových adaptérov na](https://customermonitor.sk/ako-funguje-cm/monitoring/zatazenia-vykonnosti-serverov/online-informacie-stav-za-posl-48hod) [základe Online informácií](https://customermonitor.sk/ako-funguje-cm/monitoring/zatazenia-vykonnosti-serverov/online-informacie-stav-za-posl-48hod) [1]
- [určenie TOP procesov vyťažujúcich disk na základe System information \(zatiaľ dostupné len](https://customermonitor.sk/ako-funguje-cm/cm-vnutorna-architektura/c-monitor-windows-klient/system-network-info) [na PC\)](https://customermonitor.sk/ako-funguje-cm/cm-vnutorna-architektura/c-monitor-windows-klient/system-network-info) [2]
- [načítanie udalostí a analýza cez Event Analyzer \(výber, ktoré môžu súvisieť so spomalením\),](https://www.customermonitor.eu/node/1017) [3]
- [nájdenie zbytočných prvkov do browserov \(add-ons\) a programov po spustení pomocou](https://customermonitor.sk/node/527/#2) [utility Hijack This,](https://customermonitor.sk/node/527/#2) [4]
- [kontrola stavu disku cez SMART \(chybný disk znižuje výkon PC\)](https://customermonitor.sk/ako-funguje-cm/monitoring-a-diagnostika/volne-miesto-a-zdravie-diskov/smart-zdravie-diskov) [5]
- [overenie, či prihlásení používatelia mali admin práva, resp. aktivované UAC](https://customermonitor.sk/ako-funguje-cm/monitoring-a-diagnostika/opravnenia-uzivatelov) [6]
- [overenie, či neprišlo k vnútorném prehriatiu a aktivácie zníženia výkonu](https://customermonitor.sk/node/667/#Hardware Monitoring) [7]
- [prevencia mazaním Temp priečinkov](https://customermonitor.sk/node/527/#3) [8]
- [prevencia plánovaným spúšťaním defragmentácie](https://customermonitor.sk/node/527/#1) [9]

#### **Dlhé bootovanie počítača**

- [kontrola programov po spustení podľa zóny Spúšťané pri štarte](https://customermonitor.sk/ako-funguje-cm/softverovy-audit-zoznamy-softveru/nefiltrovany-zoznam-sw-z-konfiguracie-pocitaca/spus) [10]
- [kontrola spúšťaných programov z prepojenej utility Hijack This](https://customermonitor.sk/node/527/#2) [4]
- · [spúšťanie defragmentácie](https://customermonitor.sk/node/527/#1) [9]

## **Pomalá odozva pri prehliadaní stránok** -

• [kontrola vyššie ako už bola popísaná v "Spomalený beh počítača" s dôrazom na Hijack This](https://customermonitor.sk/node/527/#2)

STOMER MONITOR ring and management too

# [výstup](https://customermonitor.sk/node/527/#2) [4]

- [kontrola odozvy a straty paketov na internetovom spojení](https://customermonitor.sk/ako-funguje-cm/monitoring/vypadky-a-kvalita-internetovych-pripojeni) [11]
- [rýchla kontrola rýchlosti internetového spojenia pomocou FTP](https://customermonitor.sk/ako-funguje-cm/monitoring-a-diagnostika/vypadky-a-kvalita-internetovych-pripojeni/ftp-rychlost-cez-w) [12]

### **Rozpadávajúce sa spojenie so serverom v LAN alebo v Cloude**

- [rýchla kontrola spojenia cez Online spojenie s CM serverom,](https://customermonitor.sk/ako-funguje-cm/monitoring/monitoring-dostupnosti-serverov/signalizacia-zo-strany-cm-servera) [13]
- [kontrola odozvy a straty paketov na internetovom spojení \(resp. voči danému serveru\),](https://customermonitor.sk/ako-funguje-cm/monitoring/vypadky-a-kvalita-internetovych-pripojeni) [11]
- [rýchla kontrola rýchlosti internetového spojenia pomocou FTP](https://customermonitor.sk/ako-funguje-cm/monitoring-a-diagnostika/vypadky-a-kvalita-internetovych-pripojeni/ftp-rychlost-cez-w) [12]
- [kontrola rýchlosti spojenia so serverom v LAN alebo vo VPN.](https://customermonitor.sk/ako-funguje-cm/monitoring/vypadky-a-kvalita-spojeni-v-lan) [14]

#### **Mrznutiepočítača**

- [detekcia výpadkov](https://customermonitor.sk/ako-funguje-cm/monitoring/monitoring-dostupnosti-serverov) [15]
- [vylúčenie HW poruchy](https://customermonitor.sk/ako-funguje-cm/monitoring-a-diagnostika/diagnostika-chybneho-hw) [16] (včítane z dôvodu preťaženia, prehriatia, chyby diskov, ...)
- [detekcia a analýza udalostí cez Event Analyzer](https://www.customermonitor.eu/node/1017) [3] (ktorú predpokladáte, že súvisí so zamrznutím)

## **Chybný disk**

- detekcia [chyby diskov v bežných počítačoch](https://customermonitor.sk/ako-funguje-cm/monitoring-a-diagnostika/volne-miesto-a-zdravie-diskov/smart-zdravie-diskov) [5],
- · [diskov vo vybraných typov serverov](https://customermonitor.sk/ako-funguje-cm/monitoring-a-diagnostika/sledovanie-stavu-hw-serverov) [17]
- [detekcia a analýza udalostí cez Event Analyzer](https://www.customermonitor.eu/node/1017) [3] (ktorú predpokladáte, že súvisí s funkčnosťou disku)
- *Pripravujeme vzdialený SMART test aktivovaný z CM portálu (bez inštalácie SW na PC)*

#### **Prehriatie**

- [sledovanie teploty v bežných PC](https://customermonitor.sk/ako-funguje-cm/monitoring-a-diagnostika/diagnostika-chybneho-hw/monitoring-vnutra-pc-nb) [18],
- [sledovanie prehriatia v serveroch](https://customermonitor.sk/ako-funguje-cm/monitoring-a-diagnostika/sledovanie-stavu-hw-serverov) [17],
- [sledovanie okolnej teploty prostredia](https://customermonitor.sk/ako-funguje-cm/monitoring/monitoring-prostredia-t-h-watt-spinace) [19]

## **Chybný zdroj ( len v serveroch)**

[sledovanie výpadku zdroja v serveroch](https://customermonitor.sk/ako-funguje-cm/monitoring-a-diagnostika/sledovanie-stavu-hw-serverov) [17]

## **Chybná pamäť (len v serveroch)**

· [sledovanie chybnej RAM v serveroch](https://customermonitor.sk/ako-funguje-cm/monitoring-a-diagnostika/sledovanie-stavu-hw-serverov) [17] (bežné PC nemajú "self"-diagnostiku a sa testujú samostatnými testami, ktorých je na internete dostatok)

## **Výpadok spojenia na internet**

- [detekcia výpadkov spojenia s CM Serverom](https://customermonitor.sk/ako-funguje-cm/monitoring/monitoring-dostupnosti-serverov) [15],
- [stav spojenia z Online informácií na základe http komunikácie](https://customermonitor.sk/ako-funguje-cm/monitoring/monitoring-dostupnosti-serverov/nepriame-metody) [20]
- · [stav spojenia z Online informácií na základe Ping PL, RTT](https://customermonitor.sk/ako-funguje-cm/monitoring-a-diagnostika/vypadky-a-kvalita-internetovych-pripojeni/ping-plrtt-cez-onl) [21]
- · detailné testy Ping PL, RTT s dlhou históriou prostredníctvom Watchov [11]

#### **Samovoľné reštarty**

[exaktná detekcia opakovaných štartov](https://customermonitor.sk/ako-funguje-cm/monitoring/restart-pocitaca) [22]

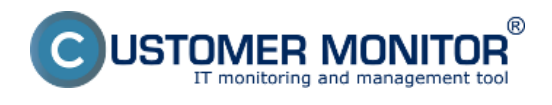

[informácia o uptime v každom maile z detekcie výpadkov](https://customermonitor.sk/ako-funguje-cm/monitoring/monitoring-dostupnosti-serverov/signalizacia-zo-strany-cm-servera#sposoby_oznamovania_vypadkov) [23]

### **Chyba, ktorá uskutoční zápis v Eventlogu**

[postup jej detekcie a automatizovaného poslania Operátorovi](https://customermonitor.sk/ako-funguje-cm/monitoring/udalosti-v-eventlog-u) [24]

### **Chyba vyvolávajúca zmenu určitého súboru**

[spôsob detekcie a poslanie zmeny v súbore Operátorovi](https://customermonitor.sk/ako-funguje-cm/monitoring-a-diagnostika/sledovanie-zmien-suborov/poslanie-pridaneho-obsahu-log-subor) [25]

## **Modrá obrazovka (BSOD)**

okolnosti výskytu modrej obrazovky (BSOD - Blue Screen Of Death) sa dajú riešiť s pomocou C-Monitor funkcionalít, ak už máte hypotézu jej vzniku. Napríklad si potrebujete overiť alebo vylúčiť určitú systémovú konfiguráciu/operáciu. Samotná archivácia modrých obrazoviek nie je riešená v CM nakoľko sú dostupné voľné programy na ich sprístupnenie, jedným z nich je program **[BlueScreenView](http://www.nirsoft.net/utils/blue_screen_view.html)** [26].

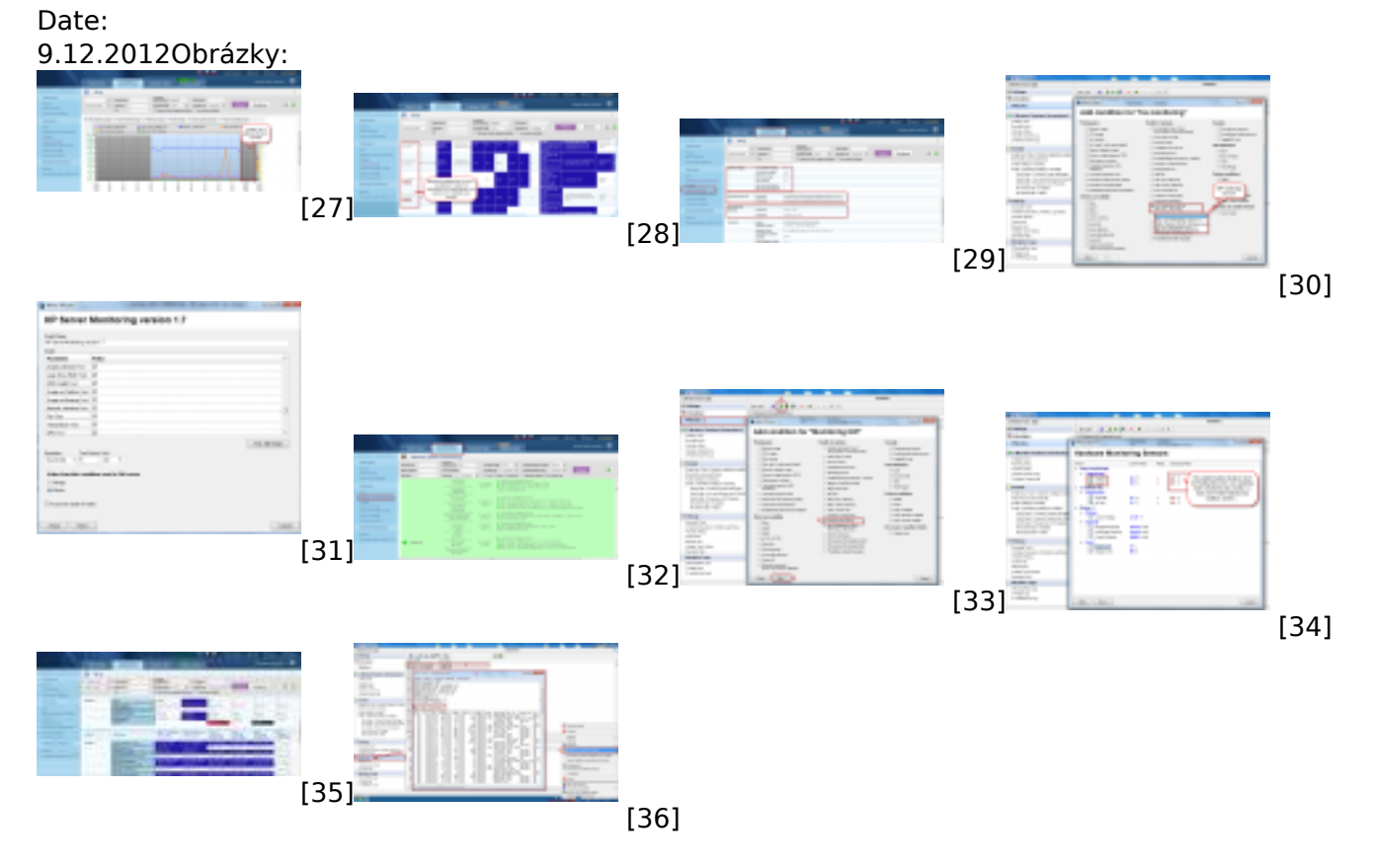

#### **Odkazy**

[1] https://customermonitor.sk/ako-funguje-cm/monitoring/zatazenia-vykonnosti-serverov/onlineinformacie-stav-za-posl-48hod

[2] https://customermonitor.sk/ako-funguje-cm/cm-vnutorna-architektura/c-monitor-windowsklient/system-network-info

[3] https://www.customermonitor.eu/node/1017

[4] https://customermonitor.sk/node/527/#2

- [5] https://customermonitor.sk/ako-funguje-cm/monitoring-a-diagnostika/volne-miesto-a-zdraviediskov/smart-zdravie-diskov
- [6] https://customermonitor.sk/ako-funguje-cm/monitoring-a-diagnostika/opravnenia-uzivatelov
- [7] https://customermonitor.sk/node/667/#Hardware Monitoring
- [8] https://customermonitor.sk/node/527/#3

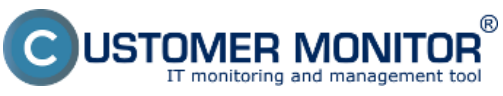

## **CM Computer Diagnostic**

Zverejnené na Customer Monitor (https://customermonitor.sk)

[9] https://customermonitor.sk/node/527/#1 [10] https://customermonitor.sk/ako-funguje-cm/softverovy-audit-zoznamy-softveru/nefiltrovanyzoznam-sw-z-konfiguracie-pocitaca/spus [11] https://customermonitor.sk/ako-funguje-cm/monitoring/vypadky-a-kvalita-internetovychpripojeni [12] https://customermonitor.sk/ako-funguje-cm/monitoring-a-diagnostika/vypadky-a-kvalitainternetovych-pripojeni/ftp-rychlost-cez-w [13] https://customermonitor.sk/ako-funguje-cm/monitoring/monitoring-dostupnostiserverov/signalizacia-zo-strany-cm-servera [14] https://customermonitor.sk/ako-funguje-cm/monitoring/vypadky-a-kvalita-spojeni-v-lan [15] https://customermonitor.sk/ako-funguje-cm/monitoring/monitoring-dostupnosti-serverov [16] https://customermonitor.sk/ako-funguje-cm/monitoring-a-diagnostika/diagnostika-chybneho-hw [17] https://customermonitor.sk/ako-funguje-cm/monitoring-a-diagnostika/sledovanie-stavu-hwserverov [18] https://customermonitor.sk/ako-funguje-cm/monitoring-a-diagnostika/diagnostika-chybnehohw/monitoring-vnutra-pc-nb [19] https://customermonitor.sk/ako-funguje-cm/monitoring/monitoring-prostredia-t-h-watt-spinace [20] https://customermonitor.sk/ako-funguje-cm/monitoring/monitoring-dostupnostiserverov/nepriame-metody [21] https://customermonitor.sk/ako-funguje-cm/monitoring-a-diagnostika/vypadky-a-kvalitainternetovych-pripojeni/ping-plrtt-cez-onl [22] https://customermonitor.sk/ako-funguje-cm/monitoring/restart-pocitaca [23] https://customermonitor.sk/ako-funguje-cm/monitoring/monitoring-dostupnostiserverov/signalizacia-zo-strany-cm-servera#sposoby\_oznamovania\_vypadkov [24] https://customermonitor.sk/ako-funguje-cm/monitoring/udalosti-v-eventlog-u [25] https://customermonitor.sk/ako-funguje-cm/monitoring-a-diagnostika/sledovanie-zmiensuborov/poslanie-pridaneho-obsahu-log-subor [26] http://www.nirsoft.net/utils/blue\_screen\_view.html [27] https://customermonitor.sk/sites/default/files/graf%20vypadku\_0.png [28] https://customermonitor.sk/sites/default/files/tabulka%20vypadok\_0.png [29] https://customermonitor.sk/sites/default/files/online%20onfo\_1.png [30] https://customermonitor.sk/sites/default/files/hw%20monitoring%20serverov\_1.png [31] https://customermonitor.sk/sites/default/files/server%20mon\_1.png [32] https://customermonitor.sk/sites/default/files/watch%20servery%20v%20cm\_1\_0.png [33] https://customermonitor.sk/sites/default/files/pridanie%20watchu%20na%20hw%20monitoring\_1.png [34] https://customermonitor.sk/sites/default/files/pridanie%20watchu%20na%20hw%20monitoring2 \_1.png [35] https://customermonitor.sk/sites/default/files/smart.jpg [36] https://customermonitor.sk/sites/default/files/system%20info\_0.png